# $(2011)$

### **1** 概要

# **VDEC** EDA Electronic Design Automation • CADENCE (Virtuoso) • CADENCE (Verilog-XL) • CADENCE (Simvision) • Synopsys (Design Compiler) EDA

- Xilinx FPGA (XACT Step)
- KITE Plus<sup>+</sup>
- *•*  $(make\_vector)$  $EDA$

### **2** 動作環境

EDA

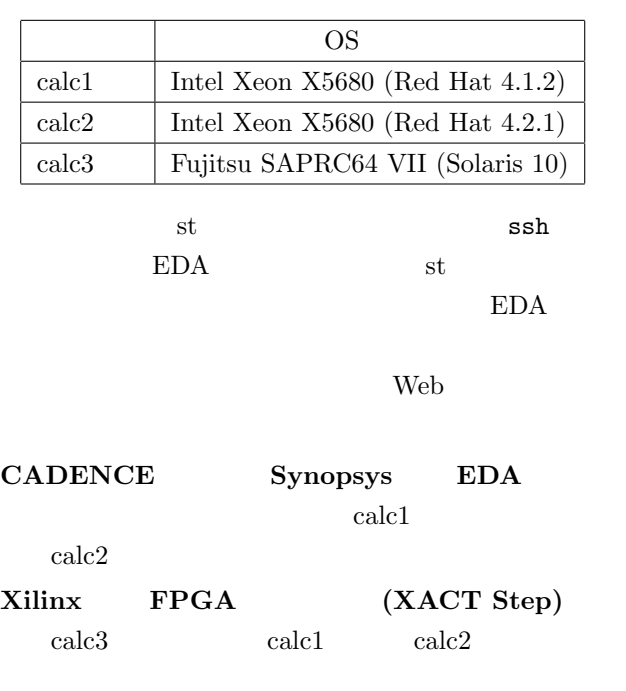

(make\_vector ) Web

# **3** 初めて使う場合に必要な作業

 ${\rm CADENCE}$ 

# $cp_{\sqcup}$ "kuga/.cdsinit $\sqcup$ "/  $1$ **4** 通常使用する際の作業 **4.1** 実験作業手順の参照 web **Web**  $firefox$  st web The United States of the United States and the United States of the United States of the United States and T  $($

.csdsinit

Web

http://www.arch.cs.kumamoto-u.ac.jp/ ~kuga/lecture/cseej2/

## **4.2** テキストエディタ

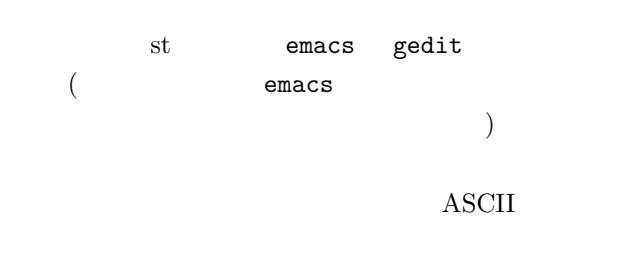

UTF-8  $($  EUC  $)$ 

### 4.3 EDA

GUI EDA SANTA  $st$ 

### **st**

 $\mathrm{ssh}\_{\sqcup}\text{-}\mathrm{Y}_{\sqcup}$  .st.cs.kumamoto-u.ac.jp

 $\operatorname{ssh}$   $-Y$ 

#### – 1 –

ンドを 毎回必ず実行 する必要がある。  $\texttt{source}_{\sqcup}\texttt{``kuga/vdec\_2011}$  $EDA$ **4.4 EDA** • **•**  $\bullet$ Web • PEDA  $T.A.$ *•* ツールはたまに異常終了することがある。細目に •<br>• Source the contract of the contract of the contract of the contract of the contract of the contract of the c • 1 vi **–** vi エディタ起動直後は、カーソル移動モー HJKL  $\operatorname{Enter}$ **–** dd で1行削除。 **–** i で文字挿入モードに移行。以後、自由に文  $-$  ESC **–** ZZ で保存して終了。 **–** : を押すことでコマンドモードに移行する。  $wq+Enter$  $q!+\text{Enter}$  $\bullet$  ssh  $($  $xact$  ) **Web** • **•**  $\mathbb{R}^n$ 確認を行う場合は、一旦実験用のパソコンに bit T.A. • 1 virtuoso  $\sim$  1  $\sim$  0.000  $\sim$  1  $\sim$  0.000  $\sim$  1  $\sim$  0.000  $\sim$  1  $\sim$  0.000  $\sim$  1  $\sim$  0.000  $\sim$  1  $\sim$  0.000  $\sim$  0.000  $\sim$  0.000  $\sim$  0.000  $\sim$  0.000  $\sim$  0.000  $\sim$  0.000  $\sim$  0.000  $\sim$  0.000  $\sim$  0.000  $\sim$  0.000  $\sim$  $(calc1 \qquad \text{calc2})$  $-bash-3.02$  $D_kill_GADENCE$ **5**  $\overline{\phantom{a}}$  $4\,$ 1.  $4$  $\cdot 2$   $\cdot 3$ 2. Verilog HDL 4  $:1 \qquad \qquad 2$ 3. Verilog HDL 8 ALU  $\ddots 4$  ( よびテストベクタを作成しておくこと)  $4.$  $\ddots4$   $\qquad$  ( **アンスコードを作成している。** 1 3 4  $T.A.$ 

Enter  $% \mathbb{R}$